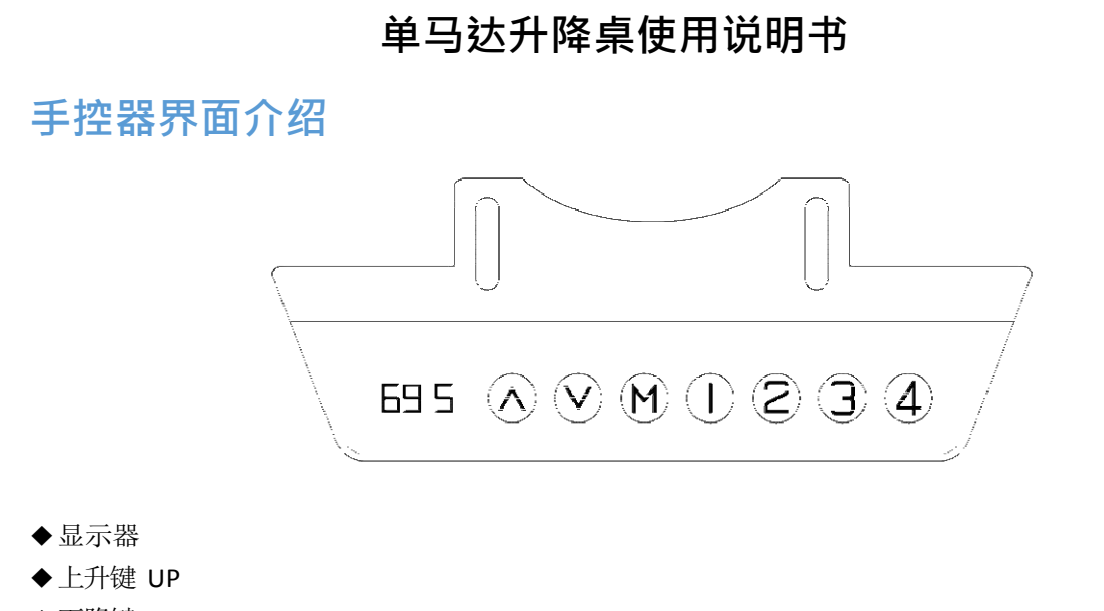

- ◆下降键 DOWN
- ◆设置键 M
- ◆保存键 1
- ◆保存键 2
- ◆保存键 3
- ◆保存键 4 キャンプ インター・シーク 保存鍵 4 キャンプ 4

#### 上 **下 键 操作**

- ◆ 当按下"UP"键, 桌面向上运行, 直到到达桌面的最高点。
- ◆当按下"DOWN"键,桌面向下运行,直到到达桌面的最低点。

# 位置存储**/记忆位置查询/记忆位置运行**

◆位置存储: 可以存储 4 个记忆点, 存储方法如下, 当运行到特定的点时候, 此时按"M"按键, 数码管显 示"S-",同时"-"闪烁,此时按"1/2/3/4"键,存储此时位置到对应标号。

◆记忆位置查询:短按一次"1/2/3/4"键,显示器闪烁显示对应的记忆高度;

◆记忆位置运行: 双击或者长按"1/2/3/4"键,桌面自动运行到记忆位置的高度,运行中,任意键能够 停止适了。 いっこう しゅうしゅう しゅうしょく

# 最 **低 限 位设定**

◆系统支持桌面最低高度限定,操作方法为,让桌面运行到要设定的位置,同时按住"M"+"DOWN"按键 5 秒, 显示" - d o"表示最低位置存储成功。当运行到最低点时, 显示器显示"- L o";

◆取消存储高度,方法 1:机械零点复位,系统自动取消。

方法 2: 让桌面运行到最低点,显示器显示"-Lo",同时按住"M"+"DOWN"按键 5 秒, " – d o"表示取消成功。

◆系统支持桌面最高高度限定,操作方法为,让桌面运行到要设定的位置,同时按住"M"+"UP"按键 5 \_\_\_\_\_\_\_\_\_\_\_\_\_\_\_\_\_\_\_\_\_\_\_\_\_\_\_\_\_\_ 秒, -up 表示最高位置存储成功。当运行到高位点时, 显示器显示 "-HI"; <mark>最高限位设</mark>;<br>◆系统支持桌面最高高度限定,操作方法为,让桌面运行到要设定的位置,同时按住"M"+"UP"<br>秒,−up 表示最高位置存储成功。当运行到高位点时,显示器显示"- H I ";<br>◆取消存储高度 方法 1: 机械零点复位,系统自动取消。

方法 2: 让桌面运行到最高点, 显示器显示 "- H I ";同时按住"M" + "UP"按键 5 秒, "– u p"表示取消成功。

#### **机械零点复 位**

◆同时按住"UP" 和"DOWN"按键,直到显示三个---, 自动进入初始化模式, 桌子会自动运行, 等待停 止后,表 示被治 化成功 。

# 零 **点 位 置 复 位 ( 重新学习机械最低点)**

结束。 ◆显示器显示 rST 或显示 E16 时, 通过长按下降键 5S 等待控制器运行指示闪烁" ------- ", 然后松开按下降 键进入到复位模式,桌面自动向下运行,到达机械最低零点后,桌面会自动向上运行到固定位置,复位过程

### **恢复出厂设置参数**

◆方法: 同时按住"M"+"1" 5 秒, 数码管显示"C L r", 此时表示参数恢复成功

### **锁定和解锁**

- ◆锁定: 同时按住"M"+"4" 5 秒,当数码管显示"L",此时表示系统已经锁定,无法对系统做升降操作。
- ◆解锁 同时安 住"M"+"4"5秒,当 数碎管 从"L"显 示到正常数字显示,表示系统已经解锁。\_\_\_\_\_\_\_\_\_\_\_\_\_\_\_\_\_\_\_\_\_\_\_\_\_\_\_\_\_\_\_

#### $\left[\begin{array}{c|c} \hline \text{dim}{\text{dim}{\text{dim}{\text{dim}{\text{dim}{\text{dim}{\text{dim}{\text{dim}}}{\text{dim}{\text{dim}}}{\text{dim}{\text{dim}}}{\text{dim}{\text{dim}}}{\text{dim}{\text{dim}{\text{dim}}}{\text{dim}{\text{dim}}}{\text{dim}{\text{dim}}}{\text{dim}{\text{dim}}}{\text{dim}{\text{dim}}}{\text{dim}{\text{dim}}}{\text{dim}{\text{dim}}}{\text{dim}{\text{dim}}}{\text{dim}{\text{dim}}}{\text{dim}}}{\text{dim}{\text{dim}}}{\text{dim}}{\text{dim}}{\$ **开 )**

- ◆系统支持自动运行,运行时间固定为 2 分钟,停止时间有e 参数决定,无限循环。(停止时间请参考内部 参数设置和说明)
- ◆进入: 同时按住"UP"+"DOWN"+"M"按键 5 秒, 数码管显示 Aot, 表示自动测试模式。
- ◆退出: 同时按住"UP"+"DOWN"+"M"按键 5 秒, 数码管显示高度, 表示退出自动测试模式。

## **内部参数设置和说明**

◆长按手控器"M"键 10 秒,可以进入设置界面,显示"x-y"同时"x"闪烁,其中"x"为参数组, "y" 对应的参数值。此时按"M"可以切换参数组,按"UP"或者"DOWN"可以对应参数的数值。设定完参 数通过长按"M"键 10 秒,返回运行界面,设定的参数如下:

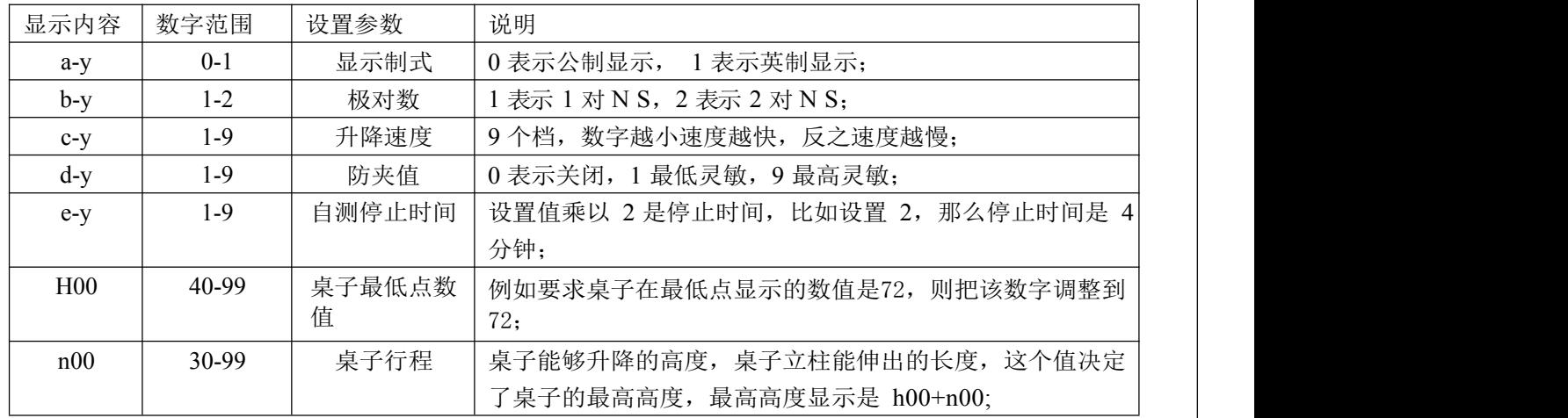

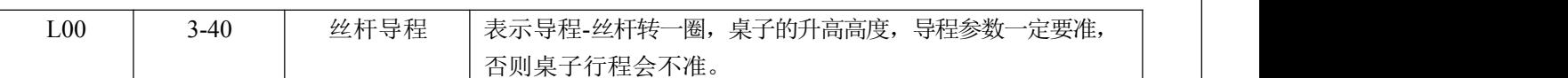

#### 备注:

1、内部脉冲参考数是固定的 352,这个参数适用在两极对磁铁、减速比是 44:1 的电机上。市面上基本都是 此类电机(捷昌电机)。计算原理是 2 极对电机转一圈是 8 个脉冲, 经过 44:1 的减速后, 每一圈的脉冲是 44\*8=352;单电机大部分是 1 极对、减速比为 39:1,内部参考值为 156;

2、行程转换原理,桌子的行程和导程在控制器内部是以电机的脉冲数形式存在,比如丝杆导程是 16mm, 内部对应的脉冲数是固定的 352,那么 10mm 的距离对应是 220 个脉冲(352/1.6cm=220),47cm 行程的立柱, 对应到控制内部脉冲是 47\*220=10340。立柱行程的脉冲数 = 立柱行程数 \* (352 / 导程),由上式可知 道,如 果导 程 (分母)错误,会导致立柱行程错误。

#### 错误代码表 **码 表**

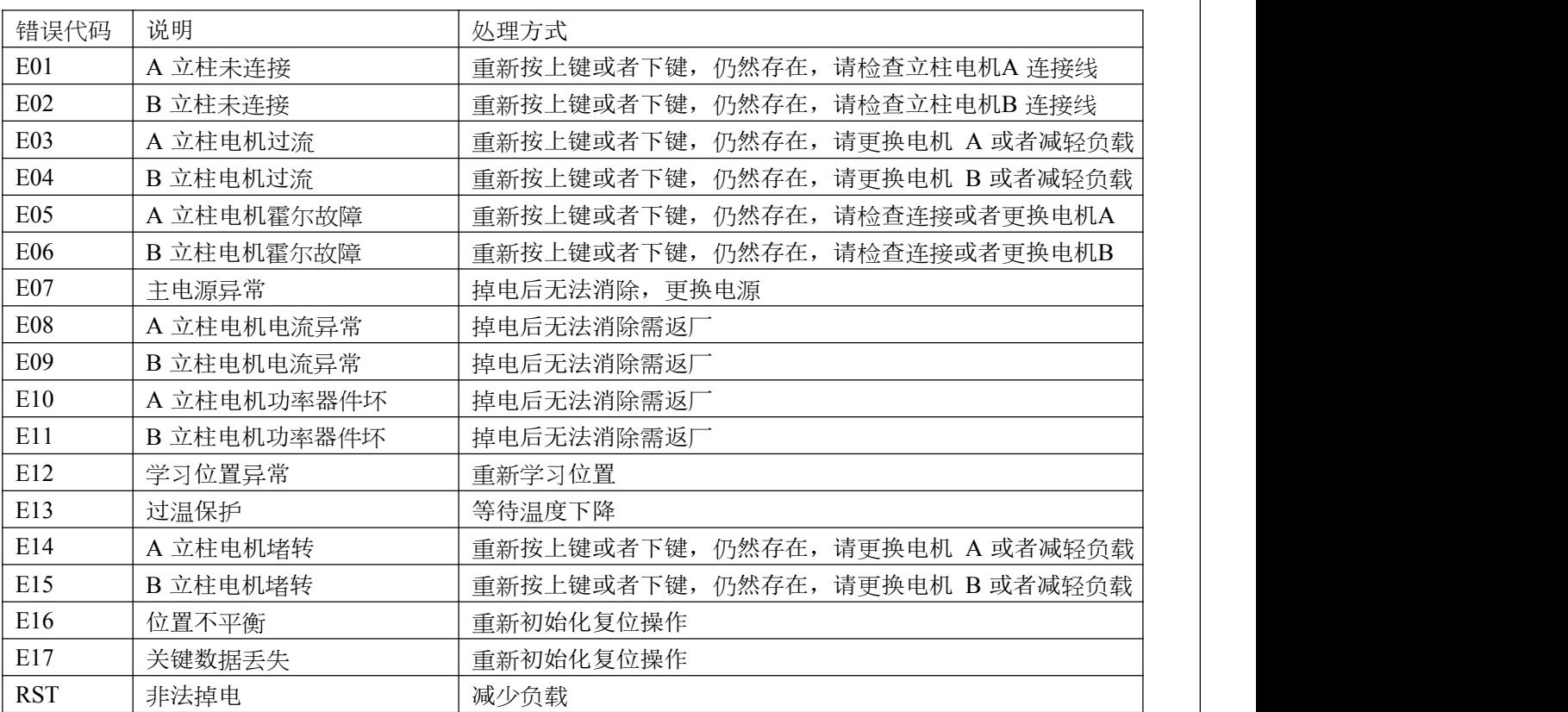